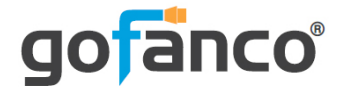

# **HDMI 2.0 2x4 Splitter 4K with Downscaling User's Guide**

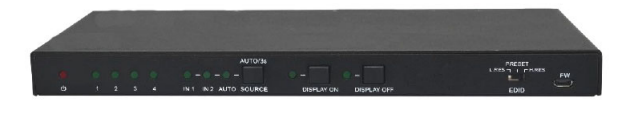

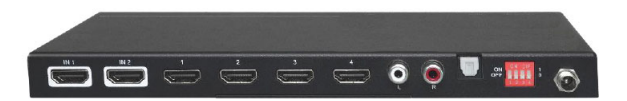

P/N: HDSplit24

G4-0049A

Thank you for purchasing from gofanco. Our products aim to meet all your connectivity needs wherever you go. For optimum performance and safety, please read the instructions carefully and keep this User's Guide for future reference. If you need more information about our products, please visit www.gofanco.com. For technical support, please email us at support@gofanco.com. For drivers/manuals download, please go to www.gofanco.com/ download.

## **Important Safety Notices**

Please read safety instructions carefully before installation and operation.

- Do not expose this unit to rain, heavy moisture, or liquid
- Do not repair the device or open the housing without professional guidance to avoid electric shocks. Doing so may void your warranty
- Keep the product in a well-ventilated location to avoid damage from overheating
- Shut off power and make sure environment is safe before installation
- Do not plug the HDMI cables in/out when the device is in use to avoid cable damage
- Use the included DC5V power adapters only. Make sure the specification matches if using 3rd-party DC power adapters
- Do not use liquid or aerosol cleaners to clean this unit, unplug the power before cleaning
- Unplug the power cord when left unused for a long period of time

### **Introduction**

The HDMI 2.0 2x4 Splitter 4K with Downscaling allows you to distribute content from any of the 2 HDMI source devices to any of the 4 HDMI display devices, it supports resolutions up to 4Kx2K@60Hz YUV 4:4:4 8bit.

#### **Features**

- Splits HDMI signals from any 2 source devices to any 4 display devices
- Compliant with HDMI 2.0 and HDCP 2.2
- Video resolutions up to 4K@60Hz YUV4:4:4
- Supports downscaling for mixed 4K and 1080p display setups

#### **Package Contents**

- 1x HDMI 2.0 2x4 Splitter 4K with downscaling
- 2x Mounting ears with 4 screws
- 4x Plastic pads
- 1x Power adapter
- 1x User's guide

### **Installation Requirements**

- 1. HDMI source device (computer, DVD player, XBOX, PS3, etc)
- 2. HDMI display device (SDTV/Monitor, HDTV/Monitor, projector, etc.)
- 3. UTP/STP CAT5e/6 cable following IEEE-568B wiring standard

# **Product Layout**

Front Panel

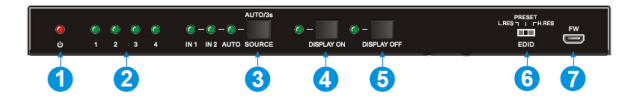

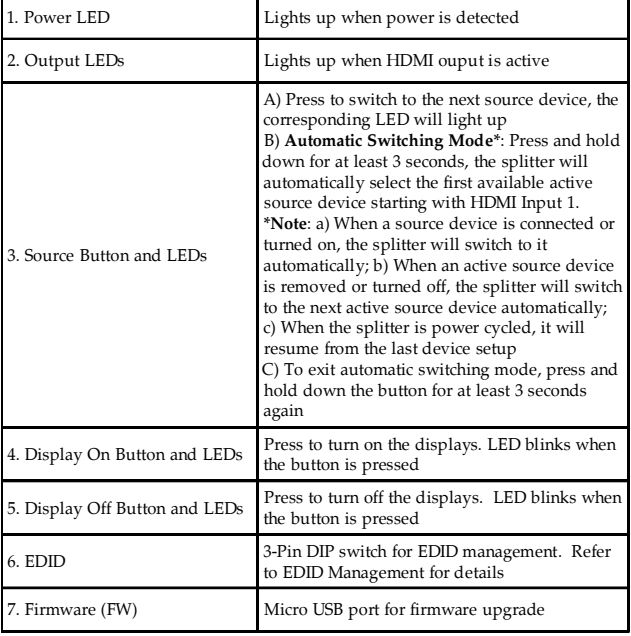

#### Back Panel

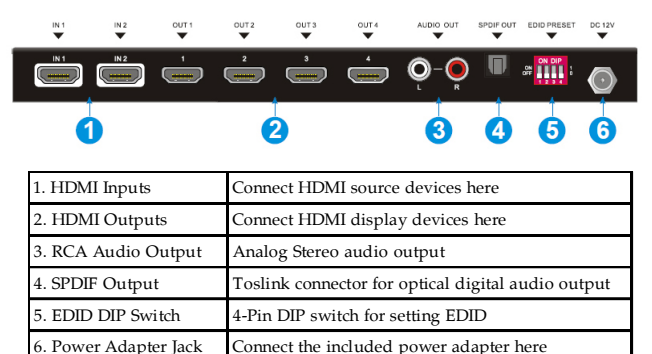

### **Hardware Installation**

- 1. Power off all devices including your HDMI source and HDMI display(s).
- 2. Connect your HDMI source devices to the Splitter's HDMI Input connectors with an HDMI cable (HDMI cable not included).
- 3. Connect your HDMI displays to the HDMI ouput connectors with an HDMI cable (HDMI cable not included).
- 4. Plug the included power adapter into the power adapter jack, then plug the power adapter into a reliable power source.
- 9. Power on all connected devices.
- 10. The Splitter is ready for use.

### **Connection Diagram**

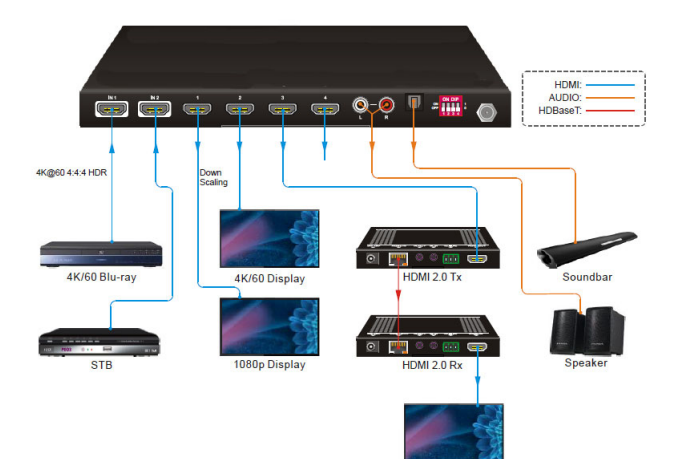

4K/60 Display

### **EDID Management**

The Extended Display Identification Data (EDID) is used by the source device to match its video resolution with the connected display(s). By default, the source device obtains its EDID from the first connected display. However, since displays with different capabilities are often connected to the splitter, the 3-pin DIP switch on the front panel and the 4-pin DIP switch on the rear panel can be used in combination to set the EDID to a fixed value for ensuring video compatibility for mixed display setup.

#### **Preset EDID**

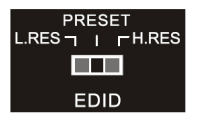

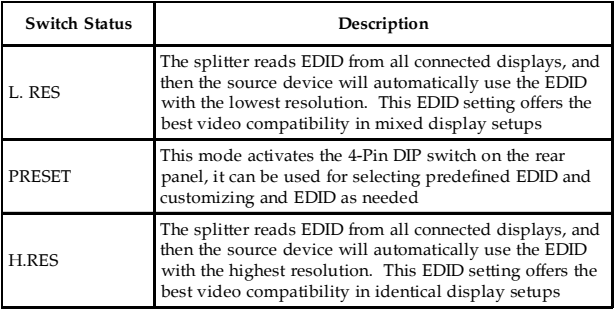

#### **Predefined EDID**

When the 3-Pin DIP switch on the front panel is in PRESET mode, the 4-Pin DIP switch on the rear panel can be used to set the EDID to a built-in fixed value. Use the following table to determine the settings for the 4-Pin DIP switch for specific video resolution and audio capabilities.

The lower switch position represents "0", and the upper switch position represents "1".

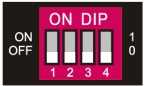

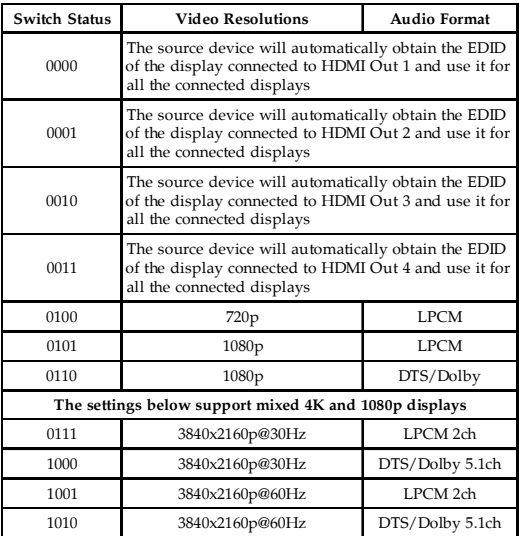

# **Firmware Upgrade**

Firmware files can be downloaded from gofanco's website, when they become available. Go to www.gofanco.com/download, and use the part number to search for your device.

Follow the steps below to upgrade the firmware through the Micro USB port.

- 1. Connect the splitter to the PC using a USB cable.
- 2. Power on the splitter, the PC will automatically detect a U-disk named **Bootdisk**.
- 3. Double click to open the U-disk, a file named **Ready.txt** will be displayed.
- 4. Copy the latest upgrade file (.bin), downloaded earlier, to the **Bootdisk**.
- 5. Reopen the U-disk, if you see the file **Success.txt** the firmware update is successful.
- 6. Remove the USB cable after successful firmware upgrade and power on the splitter.

## **Troubleshooting**

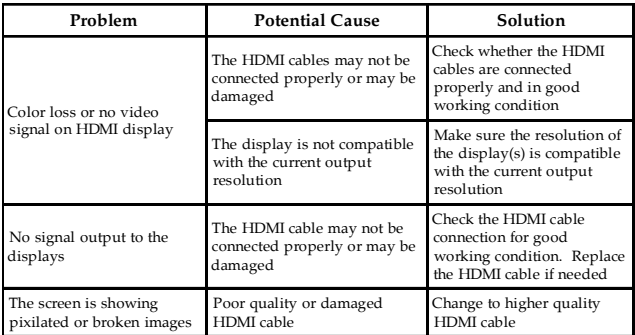

## **Specifications**

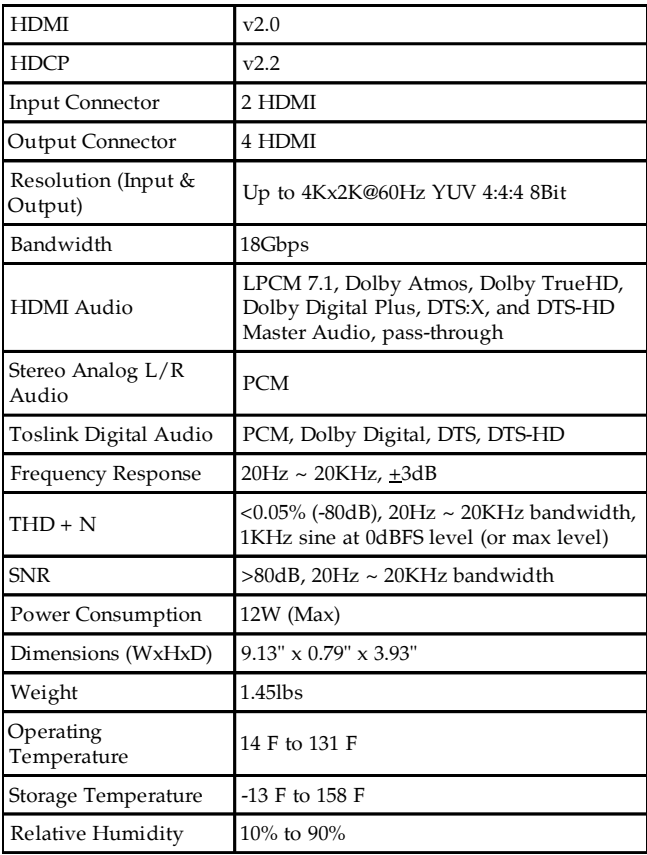

#### **Blank Page**

### **Disclaimer**

The product name and brand name may be registered trademarks of related manufacturers. TM and  $\mathcal{D}$  may be omitted on the user's guide. The pictures on the user's guide are just for reference, and there may be some slight differences with the actual products.

We reserve the right to make changes without prior notice to a product or system described herein to improve reliability, function, or design.

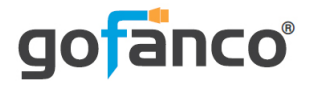

#### Thank you for choosing gofanco

**www.gofanco.com**